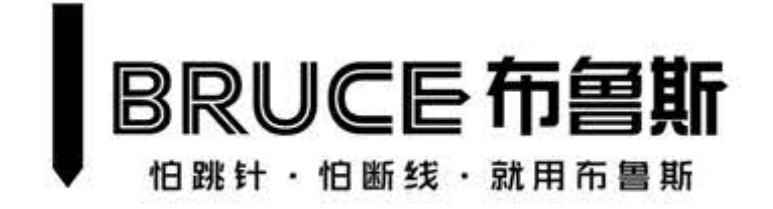

# **ПОЛЬЗОВАТЕЛЬСКАЯ ИНСТРУКЦИЯ**

# **Q5 – ЭНЕРГОСБЕРЕГАЮЩАЯ ШВЕЙНАЯ МАШИНА ЧЕЛНОЧНОГО СТЕЖКА**

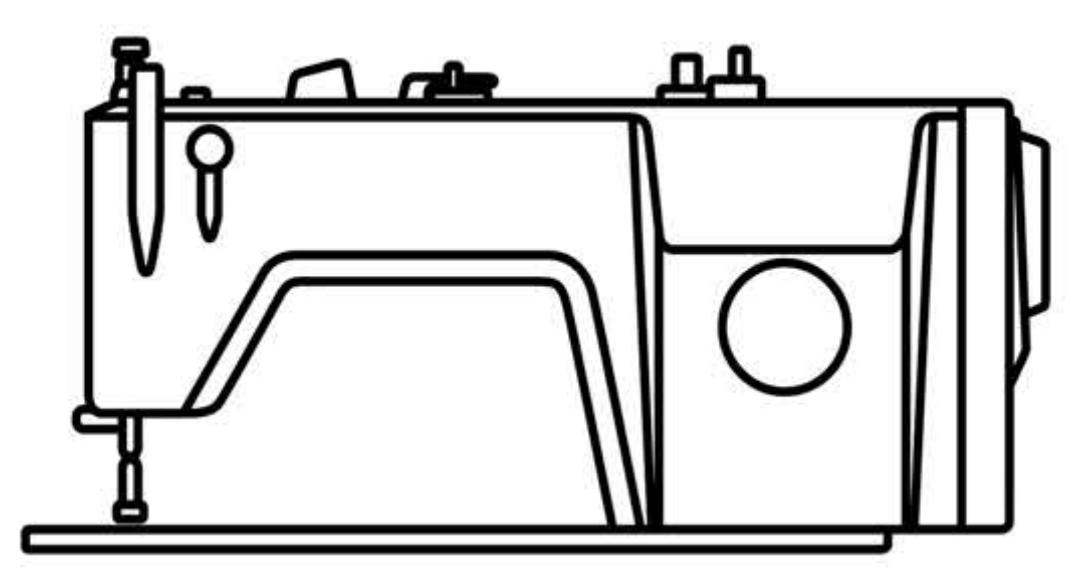

**НЕ ОБРЫВАЕТ, НЕ ПРОПУСКАЕТ** 

## **Перед работой**

- 1. Не работайте на несмазанной машине.
- 2. После установки машины проверьте направление вращения мотора. Для этого проверните маховое колесо так, чтобы опустить иглу в крайнее нижнее положение, затем включите машину и посмотрите на маховое колесо. Оно должно повернуться против часовой стрелки, если смотреть со стороны махового колеса.
- 3. Убедитесь, что вольтаж и род тока (постоянный или переменный 3‐фазный) в сети соответствуют требованиям двигателя, указанным на шильдике.

#### **Меры безопасности**

- 1. При включении машины и при работе на машине не касайтесь иглы.
- 2. При включенной машине не касайтесь нитепритягивателя.
- 3. Убедитесь, что машина полностью выключена перед тем, как откидывать головку или снимать приводной ремень.
- 4. При необходимости покинуть рабочее место обязательно выключите машину.
- 5. При работе на машине нельзя приближать голову или руки близко к маховому колесу, приводному ремню, шпуленамотчику или мотору. Также нельзя размещать какие‐либо предметы рядом с ними. Так как это может быть опасно.
- 6. Если на машине установлен чехол на ремне, защита иглы или другие элементы защиты, не используйте машину, если они не установлены.
- 7. Не используйте растворитель для очистки корпуса машины.

### **1. Установка**

### **Установка масляного поддона**

- 1. Установите держатели масляного поддона (1) и масляные прокладки (2) в четырех углах масляного поддона (3). Затем установите поддон (3) на станину и стол.
- 2. Убедитесь, что держатели масляного поддона (1) установлены со стороны оператора, а масляные прокладки (2) – с обратной стороны, где подсоединяются к машине (5)
- 3. Установите головку машины, подсоединив крепеж (4) к столу и станине. Затем подсоедините крепеж (5) к отверстию, установите головку на стол, убедившись, что головка подсоединена с помощью крепежей (4) и (5).

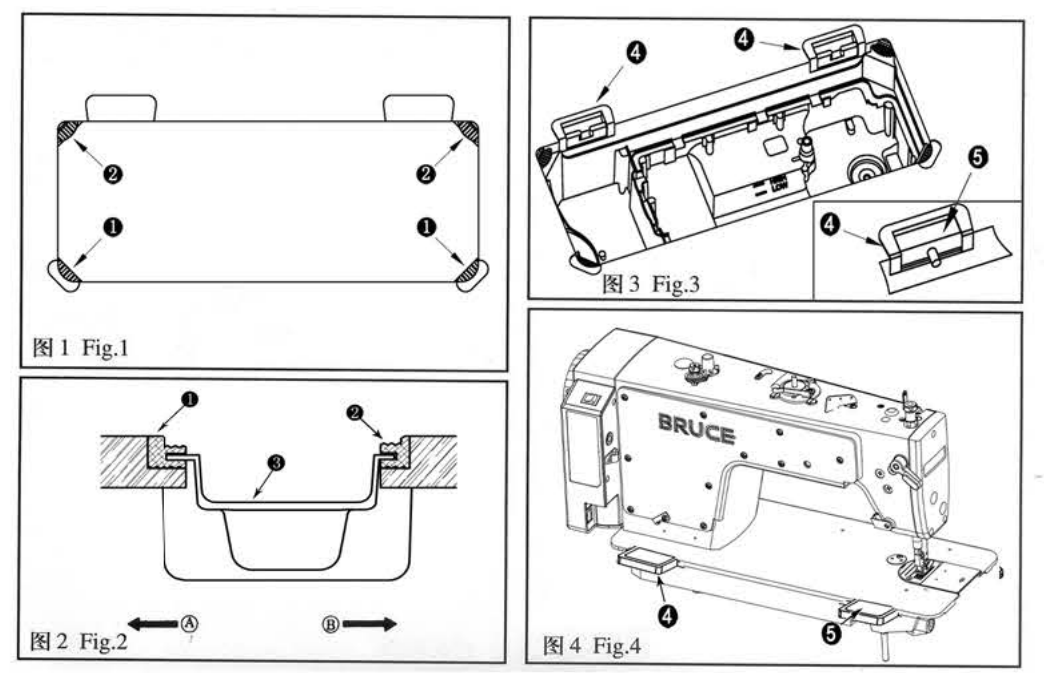

#### **2. Смазка**

- **1. Информация по замасливанию на рис. 5**
- **\*Перед включением машины**

1. Заполните масляный поддон (1) маслом для швейных машин (белое масло 10) до верхней отметки А.

2. Когда уровень масла снизится до нижней отметки В, проведите замену масла.

3. При работе на машине после смазки, через масляное окошко (2) видно, достаточно ли масла.

4. Внимание! Количество масла в масляном окошке не указывает на количество масла в поддоне.

#### **\*Меры предосторожности**

**Если вы включаете машину после настройки или после того, как машина какое‐то время не использовалась, прогоните машину в диапазоне скоростей от 1800 об/мин до 2200 об/мин в течение 10 минут во избежание поломки.**

**2. Количество масла, поставляемое к передним частям, ограничивается заглушкой главного вала (рис 6).**

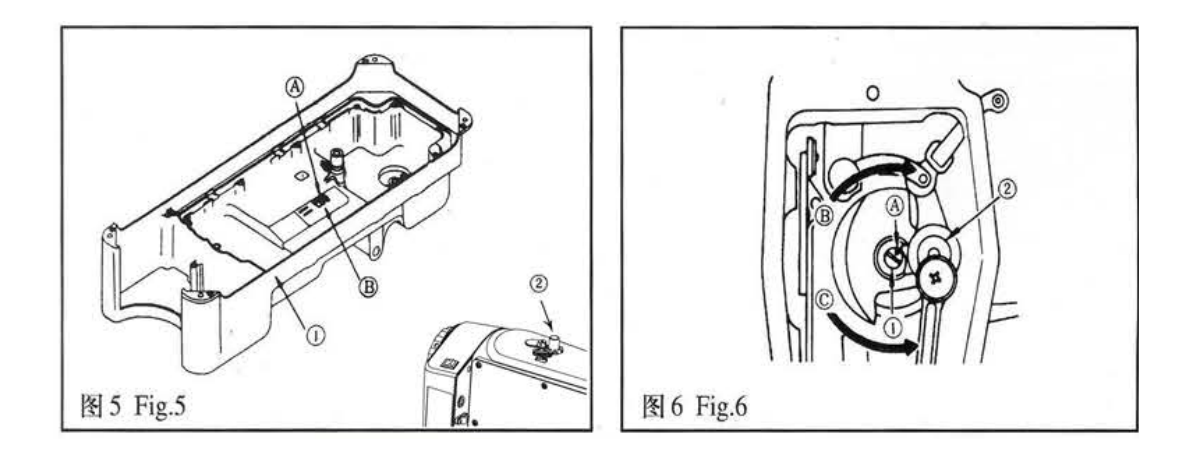

**3. Заправка нити (рис. 7)**

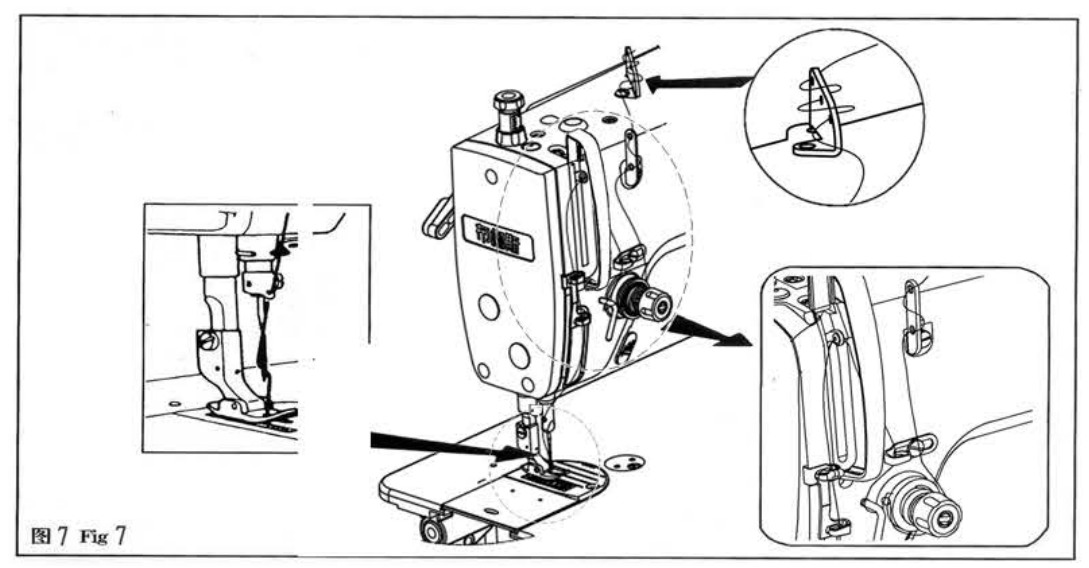

# **4. Натяжение нити (рис. 8)**

**Настройка натяжения игольной нити** 

1. Отрегулируйте натяжение игольной нити с помощью регулировочной гайки (1) в соответствии с текущими требованиями.

2. При повороте гайки (1) по часовой стрелке (в направлении А), натяжение нити увеличится.

3.При повороте гайки (1) против часовой стрелки (направление В), натяжение нити уменьшится.

## **Настройка натяжения шпульной нити**

- 1. При повороте регулировочного винта (2) по часовой стрелке (направление С), натяжение нити увеличится.
- 2. При повороте регулировочного винта (2) против часовой стрелки (направление D), натяжение нити уменьшится.

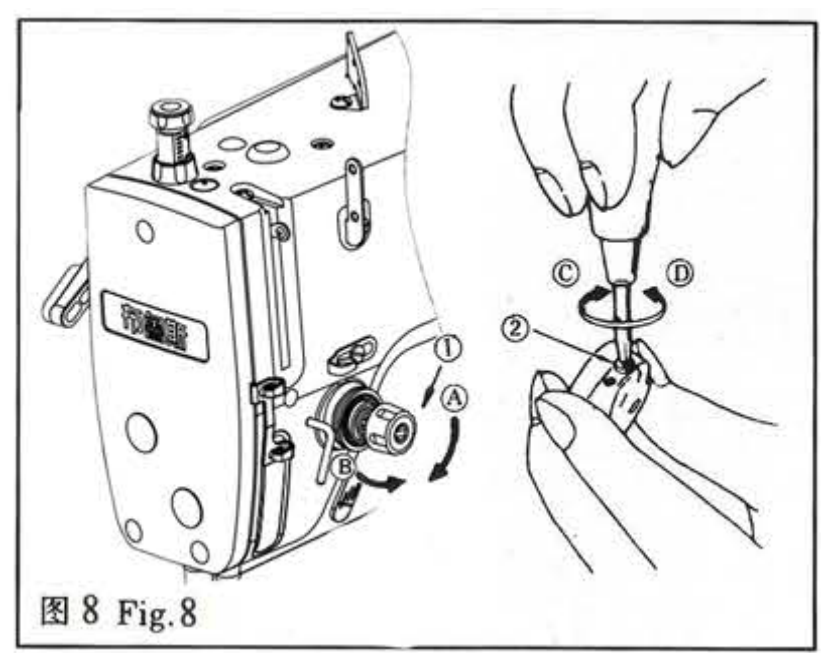

# **5. Пружина подъема нити (рис. 9)**

# **Смена хода компенсационной пружины (1)**

- 1. Ослабьте винт (2)
- 2. При вращении регулятора (3) по часовой стрелке (направление А) ход пружины увеличится.
- 3. При вращении регулятора (3) против часовой стрелки (направление В) ход пружины уменьшится.

# **Настройка жесткости компенсационной пружины (1)**

- 1. Ослабьте винт (2) и снимите регулятор (5).
- 2. Ослабьте винт (4) и снимите крышку регулятора (3).
- 3. При повороте регулятора (3) по часовой стрелке (направление А) жесткость увеличится.
- 4. При повороте регулятора (3) против часовой стрелки (направление В) жесткость уменьшится.

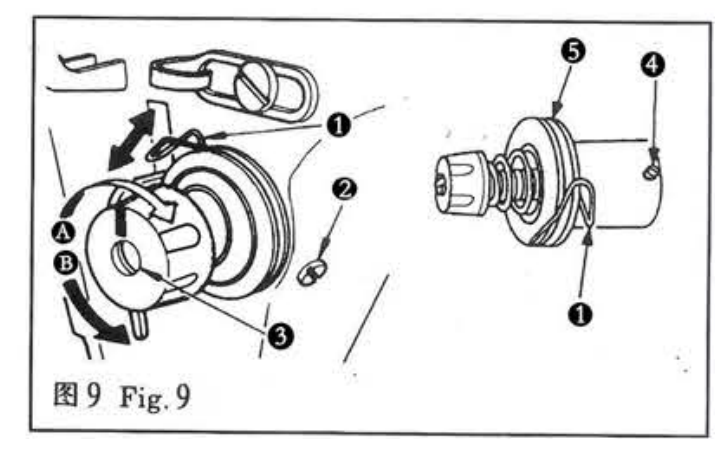

## **6. Синхронизация челнока и иглы (рис. 10)**

**Необходимо настроить движения челнока и иглы относительно друг друга следующим образом:**

- 1. Опустите иглу в крайнее нижнее положение, ослабьте винт (1)
- 2. Высота игловодителя: совместите верхний край игольного ушка с низом челнока. Затем затяните винт (1).
- 3. Положение челнока: ослабьте винты крепления челнока, отрегулируйте положение челнока таким образом, чтобы при подъеме иглы из нижнего положения носик челнока проходил выше ушка иглы на 1‐1,5мм. Затяните винты.
- 4. Затем установите расстояние между иглой и челноком по горизонтали 0‐0,5мм.

### **\*Внимание**

**Если зазор будет слишком маленький, то носик челнока будет стираться. Если зазор будем слишком большим, то будут пропускаться стежки.**

#### **\*Внимание**

**При замене челнока новый должен точно соответствовать типу оригинального челнока.**

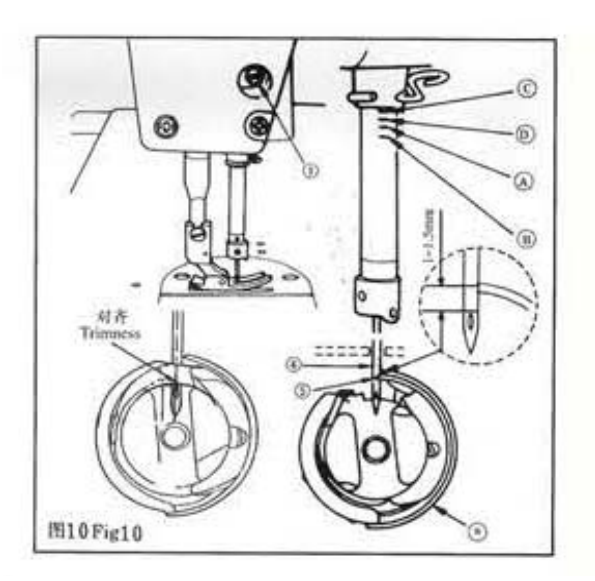

## **7. Педаль (рис. 11)**

**Настройка давления, необходимого для отжатия передней части педали** 

- 1. Давление можно отрегулировать, изменив положение крепления регулировочной пружины (1)
- 2. Давление ослабевает, если зацепить пружины с левой стороны.
- 3. Давление увеличивается, если зацепить пружину с правой стороны.

# **4. Настройка давления, необходимого для отжатия задней части педали**

- 1. Давление можно отрегулировать с помощью регулировочного винта (2).
- 2. Давление увеличится при затягивании регулировочного винта.
- 3. Давление ослабевает при ослаблении регулировочного винта.

# **Настройка хода педали**

1. Ход педали увеличивается при подсоединении штока педали (3) в соответствующее отверстие.

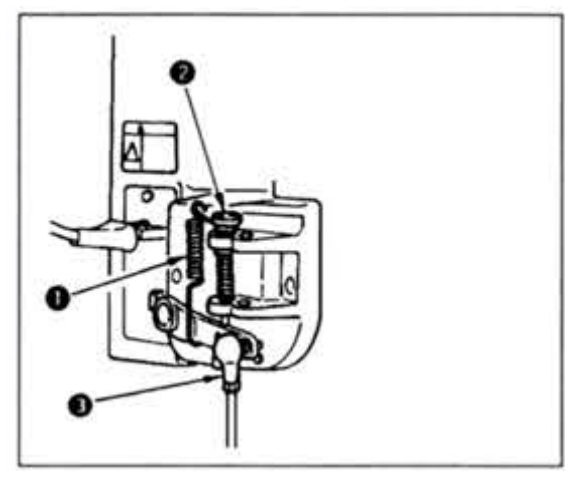

- **8. Настройка коленоподъемника (рис.14, 15)**
- 1. Стандартная высота подъема лапки коленоподъемником составляет 10мм.
- 2. Можно настроить подъем лапки на 13мм с помощью регулировочного винта (1).
- 3. При настройке подъема лапки выше 10мм, убедитесь, что нижний край игловодителя (2) в нижнем положении не касается прижимной лапки (3).

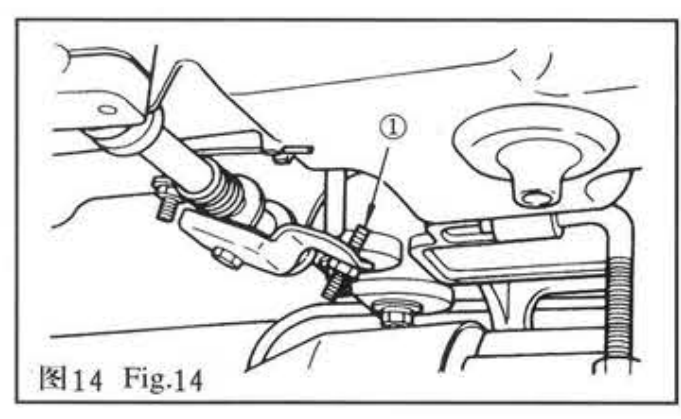

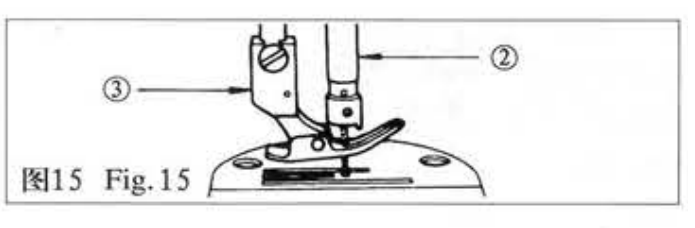

# **9. Характеристики**

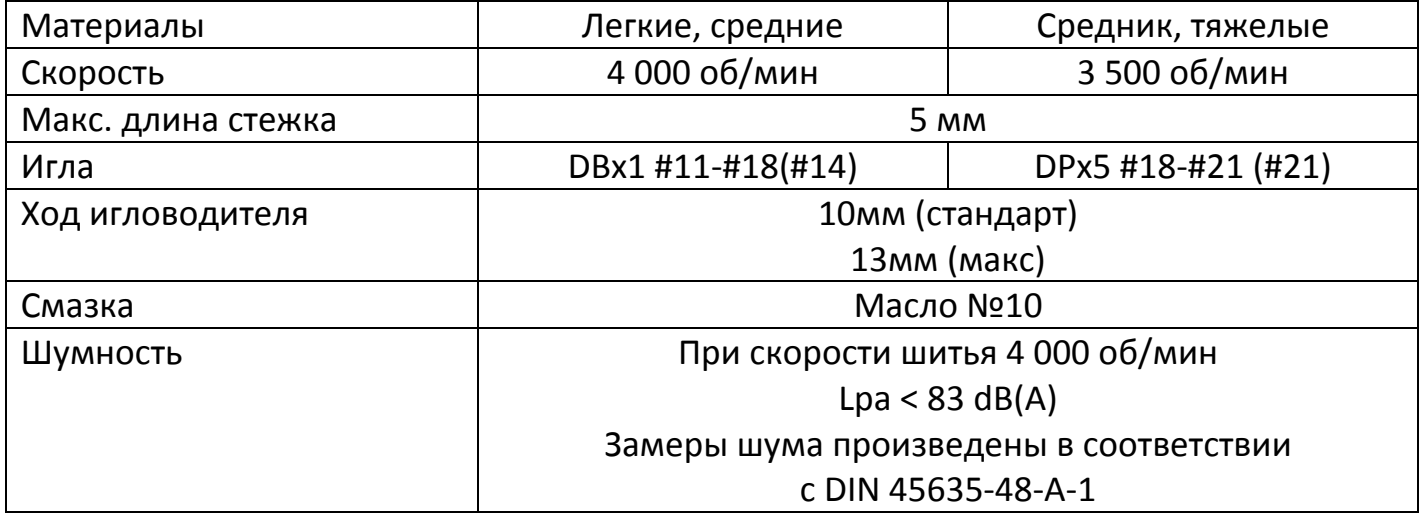

# **ИНСТРУКЦИЯ ДЛЯ ОПЕРАЦИОННОЙ ПАНЕЛИ BRUCE**

# **ДЛЯ МАШИН С ПРЯМЫМ ПРИВОДОМ**

Панель имеет двухзначный дисплей и две кнопки.

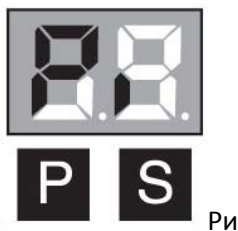

Рисунок 1

Рис. 1: Внешний вид при включении машины.

1. Список параметров

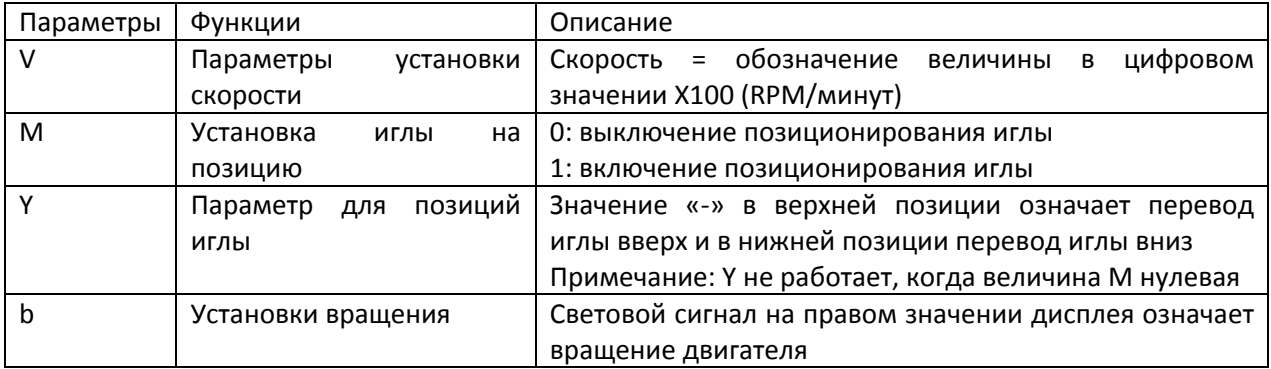

2. Установка параметров

#### **2.1.Установка параметров скорости**

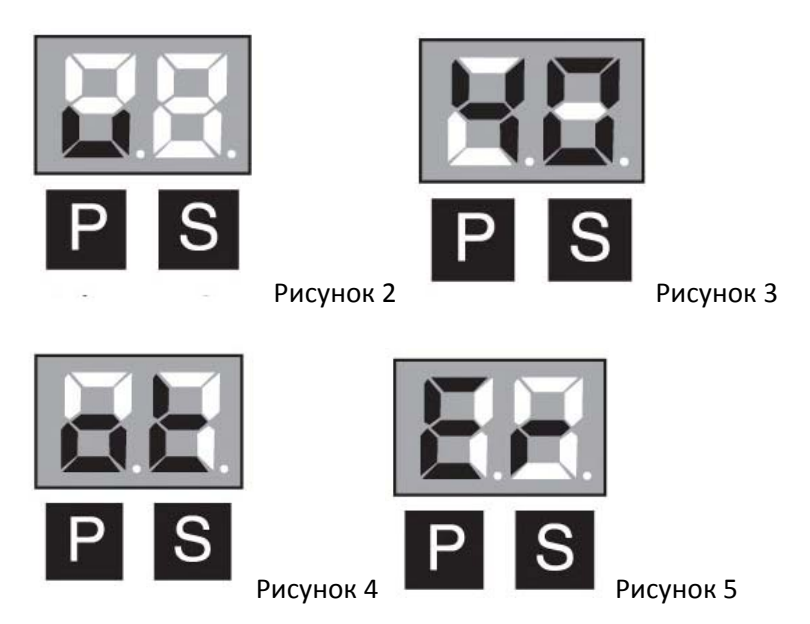

Нажмите кнопку «Р» на панели управления, и появится значение V (рис.2), нажмите «S» и появится значение скорости (рис. 3). Продолжительным нажатием на кнопку «S» вы можете установить скоростную величину. Если при установке скорости на дисплее мигает точка, установленные значения не сохранились.

Для сохранения установок нажмите Р». Знак «ОК» (рис. 4) означает установка завершена. Знак «Er» (рис.5) означает – скорость не установлена.

Для прекращения установки: выключите питание и подождите, пока значения на дисплее погаснут.

#### **2.2.Параметры установки включения функции авто ‐ позиционирования иглы.**

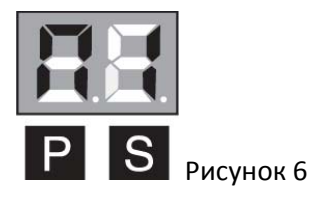

При значении «Р» на дисплее, быстро несколько раз нажмите на кнопку «P» до значения «М» (рис.6). Нажимая «S» установите значение «М». Для сохранения настроек нажмите «Р». Значение «ОК» на дисплее означает, что настройки сохранены. Значение «Er» ‐ настройки не сохранились.

Для прекращения установки: выключите питание и подождите (20 сек), пока значения на дисплее погаснут.

#### **2.3.Установка режима авто‐позиционирования иглы**

При значении «Р» на дисплее, быстро несколько раз нажмите кнопку «Р», пока на левое значение дисплея не примет значение «Y», потом правой кнопкой установите режим позиционирования иглы.

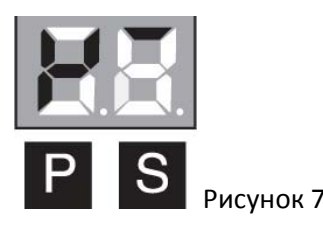

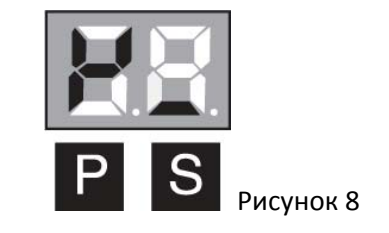

Примечание: если параметр «М» равен 0, этот параметр не работает.

#### **2.4.Установка вращения двигателя.**

При значении «Р» на дисплее, быстро несколько раз нажмите левую кнопку до значения «b» на левом значении дисплея, затем правой кнопкой установите вращение двигателя.

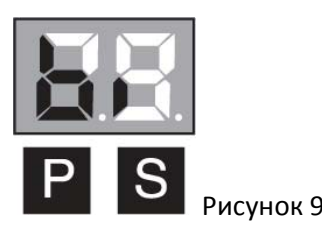

- 1) Перед тем, как использовать двигатель, проверьте, какое направление вращения должно быть у Вашей швейной машины (вращение по часовой стрелке или вращение против часовой стрелки)
- 2) Когда двигатель используется в различных типах швейных машин, пожалуйста, установите вращение двигателя в соответствии с параметром «b». Детали установки «b» сверьте в списке параметров и направлений вращения двигателя.

#### **2.5.Восстановление заводских установок.**

Когда блок управления работает с неполадками, можно восстановить нормальную работу машины вернувшись к заводским установкам.

Для восстановления заводских системных параметров, при значении дисплея «Р» нажмите «S» (приблизительно на 3сек.), пока не дисплее не высветится «ОК». Значение «Er» указывает, что восстановление настроек не удалось.

Пожалуйста, ознакомьтесь со списком параметров и направлений вращения двигателя ниже

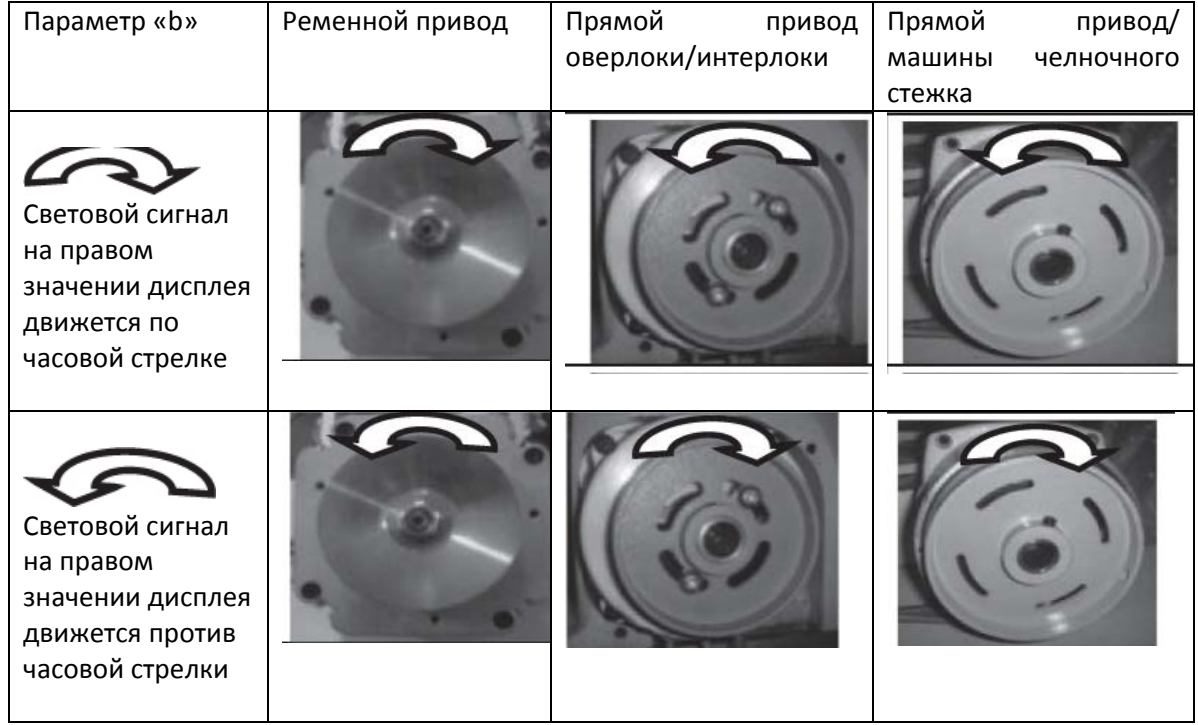

#### **ОСЛУЖИВАНИЕ И ОБЩИЕ УКАЗАНИЯ ПО РЕМОНТУ**

Если машина работает с неполадками, обратитесь к специалисту. Обслуживание и ремонт должны производиться только квалифицированным обученным персоналом.

1. Мотор не работает при включении

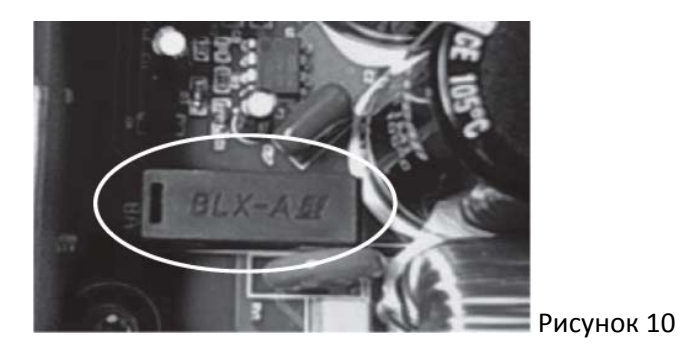

Пожалуйста, проверьте, что все разъемы соединены, силовой шнур и предохранитель в рабочем состоянии (предохранитель находится внутри блока управления, показано на рис.10, пожалуйста, замените предохранитель на другой такого же типа если оригинальный перегорит).

2. Блок управления подсоединен правильно, но двигатель не работает при нажатии на педаль. Скорость двигателя не управляется оператором.

Пожалуйста, проверьте правильность соединения разъема управления скоростью, двигателя и сигнального провода двигателя с разъемом блока управления. Проверьте, не сломан ли контроллер скорости.

3. Иногда скорость вращения двигателя быстрая, иногда медленная.

Пожалуйста, проверьте, не ослаб ли или не соскользнул приводной ремень, или педаль и натяжной стержень разболтались.

4. Двигатель вдруг остановился во время работы.

Во-первых, проверьте не слишком ли тяжелая нагрузка для машины или это механическая проблема.

Затем проверьте, что подключение к розетке и разъем подключения двигателя в розетке и в разъемах в порядке. Тоже самое проверьте с розеткой, разъемом и контроллером скорости.

5. Двигатель работает без остановки.

Пожалуйста, проверьте не изменилась ли магнита в пределах регулятора скорости.

Руководство к действию: откройте пластиковую крышку контроллера скорости, ослабьте фиксирующий винт. Затем отрегулируйте рычаг (на рис.11 показана позиция рычага при работе), установите магнит в пределах рычага в правой верхней части корпуса (на рис.12 показана позиция рычага, когда машина остановлена), обычно машина останавливается после этой регулировки. Если регулировка не помогла, отрегулируйте положение снова по часовой стрелке.

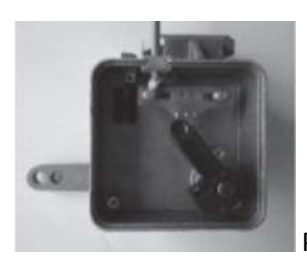

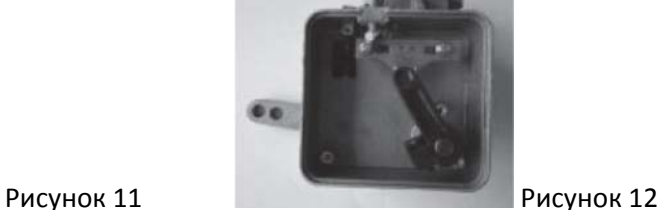

- 6. Если при включении машины предохранитель сразу перегорает, и после его замены на новый эта проблема не устраняется, пожалуйста обратитесь к представителю производителя за ремонтом.
- 7. При возникновении других проблем не указанных выше к представителю производителя.

#### **СПИСОК ОШИБОК**

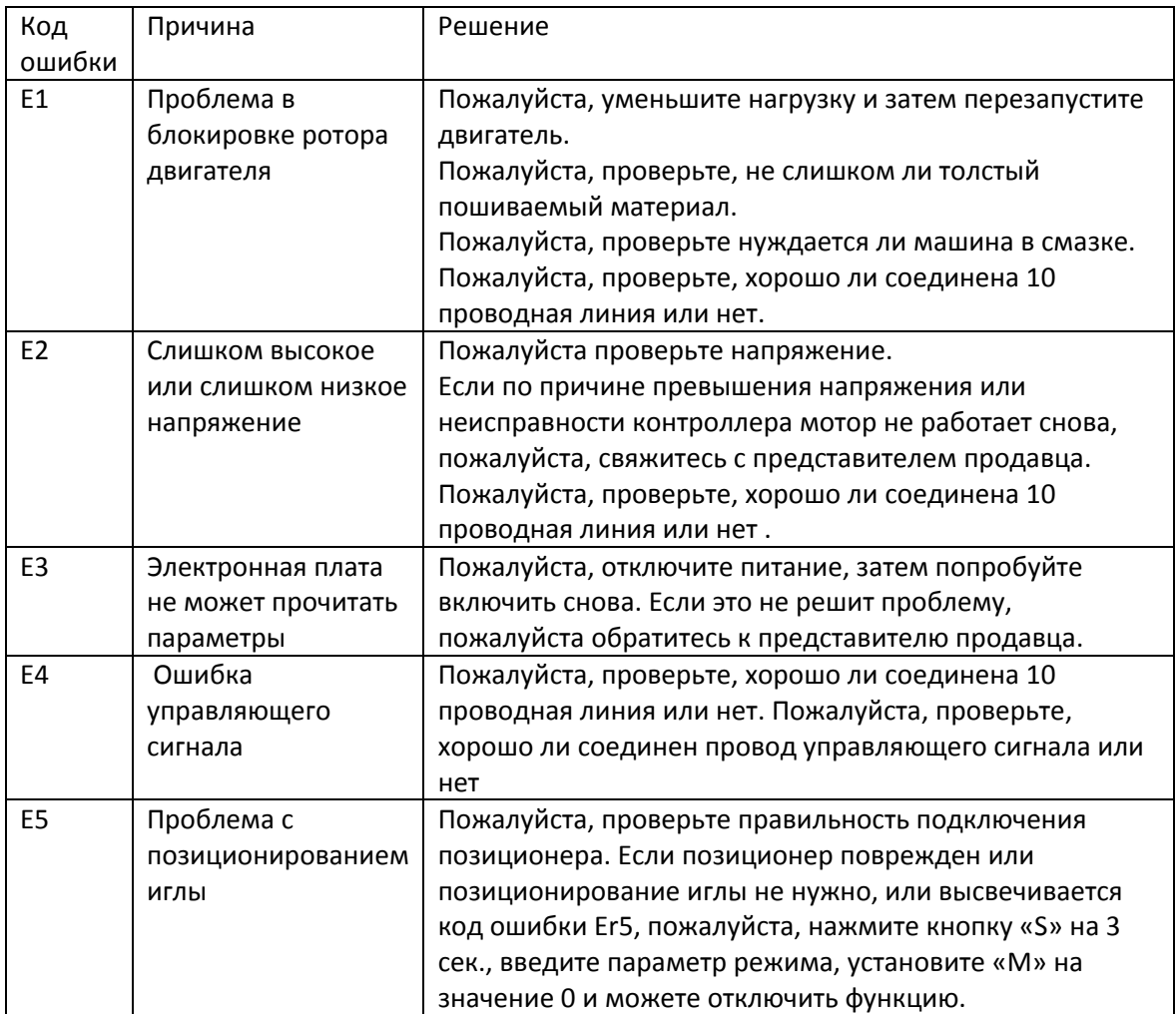

Примечание: Если блок управления выдает код ошибки и машина не работает, пожалуйста, не включайте питание пока не решите проблему.